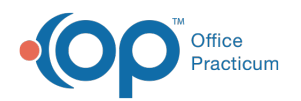

# Patient Chart: Claims

Last Modified on 12/28/2022 8:48 am EST

Version 21.0

This window map article points out some of the important aspects of the window you're working with in OP but is not intended to be instructional. To learn about topics related to using this window, see the **Related Articles** section at the bottom of this page.

## About Patient Chart: Claims

#### **Path: Clinical, Practice Management, or Billing tab > Patient Chart button > Claims**

The Claims window displays a list of the patient's claims with open claims highlighted in red. You can create tasks, recoup claims, rebuild claims, check transactions, change a payer, revert patient responsibility, and queue primary or secondary payers.

Л **Note**: Just like a paper chart, the electronic chart in OP contains personal health information and should be kept protected and confidential. Always close all windows on your screen and log out of OP when you are not at your workstation.

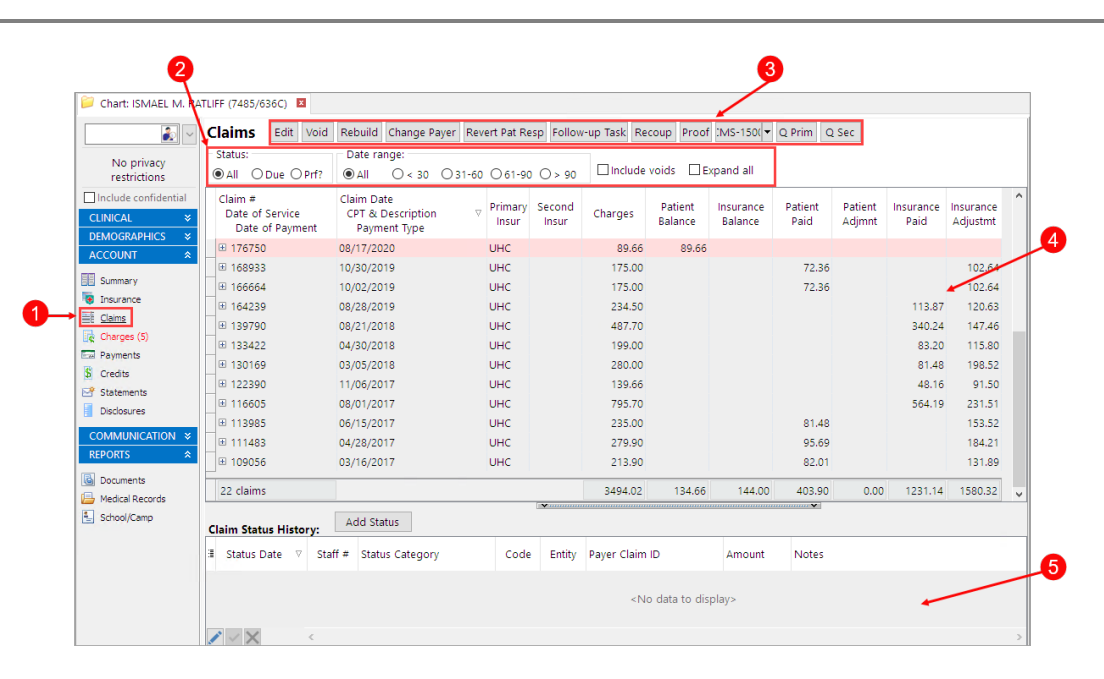

#### Patient Chart: Claims

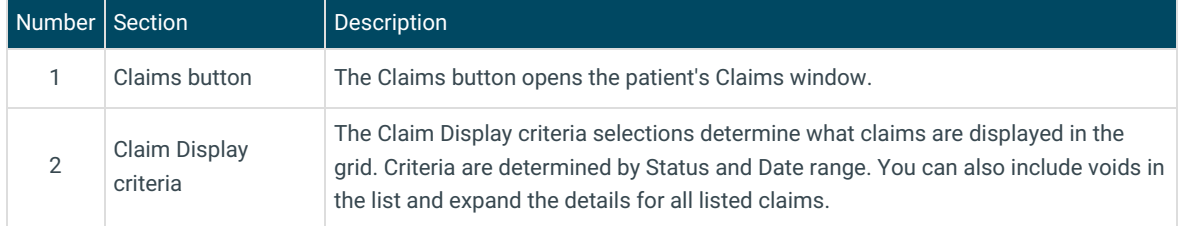

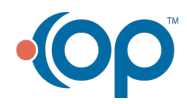

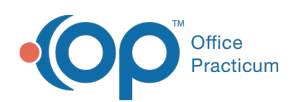

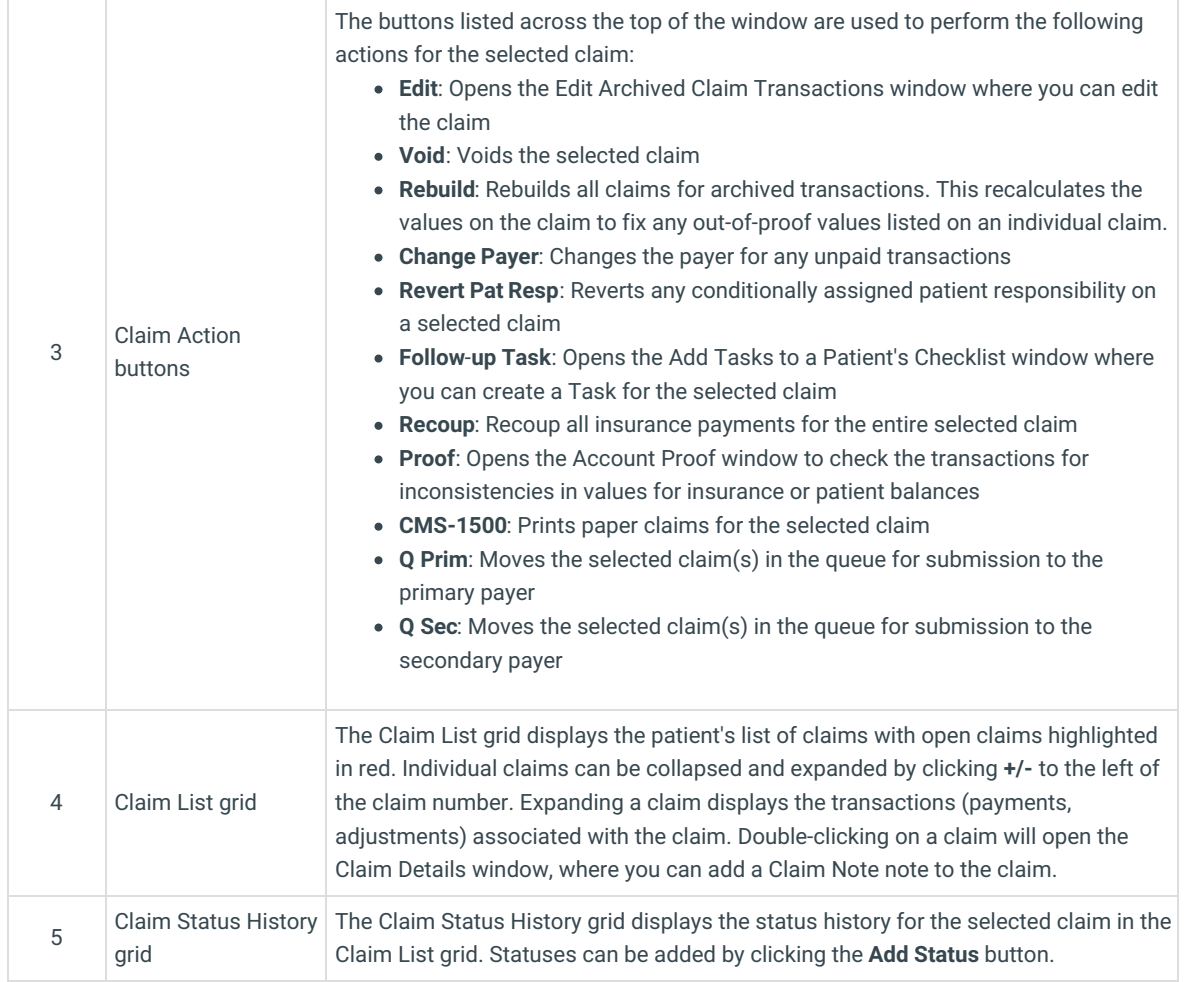

Version 20.18

This window map article points out some of the important aspects of the window you're working with in OP but is not intended to be instructional. To learn about topics related to using this window, see the **Related Articles** section at the bottom of this page.

### About Patient Chart: Claims

#### **Path: Clinical, Practice Management, or Billing tab > Patient Chart button > Claims**

The Claims window displays a list of the patient's claims with open claims highlighted in red. You can create tasks, recoup claims, rebuild claims, check transactions, change a payer, revert patient responsibility, and queue primary or secondary payers.

Л **Note**: Just like a paper chart, the electronic chart in OP contains personal health information and should be kept protected and confidential. Always close all windows on your screen and log out of OP when you are not at your workstation.

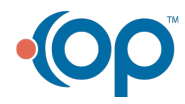

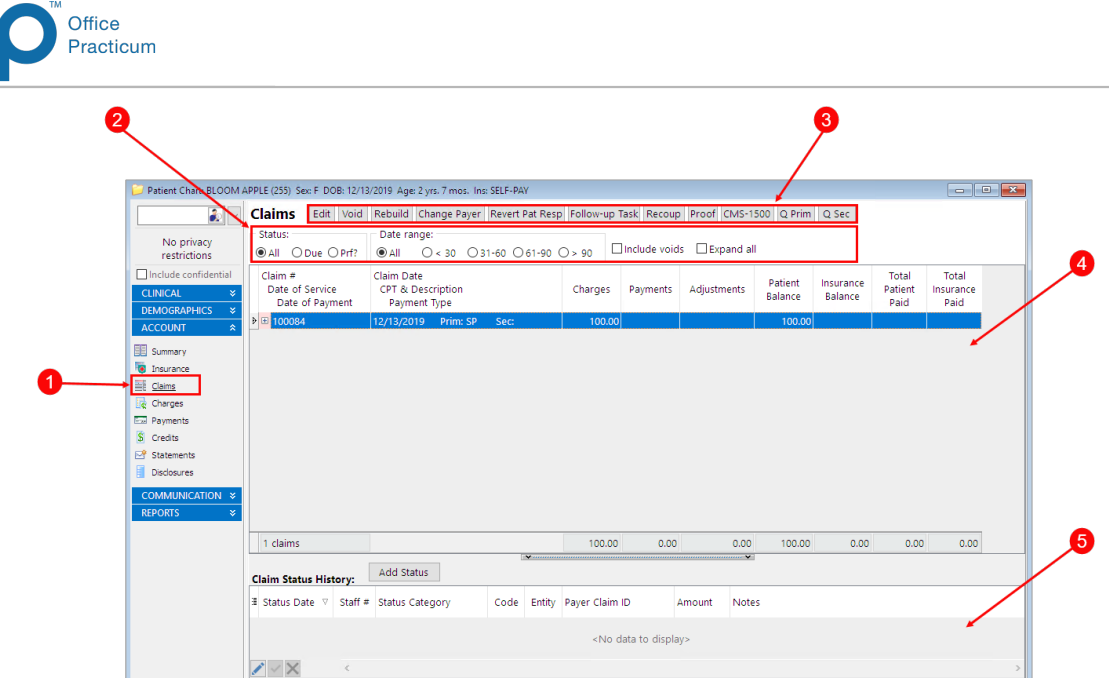

#### Patient Chart: Claims

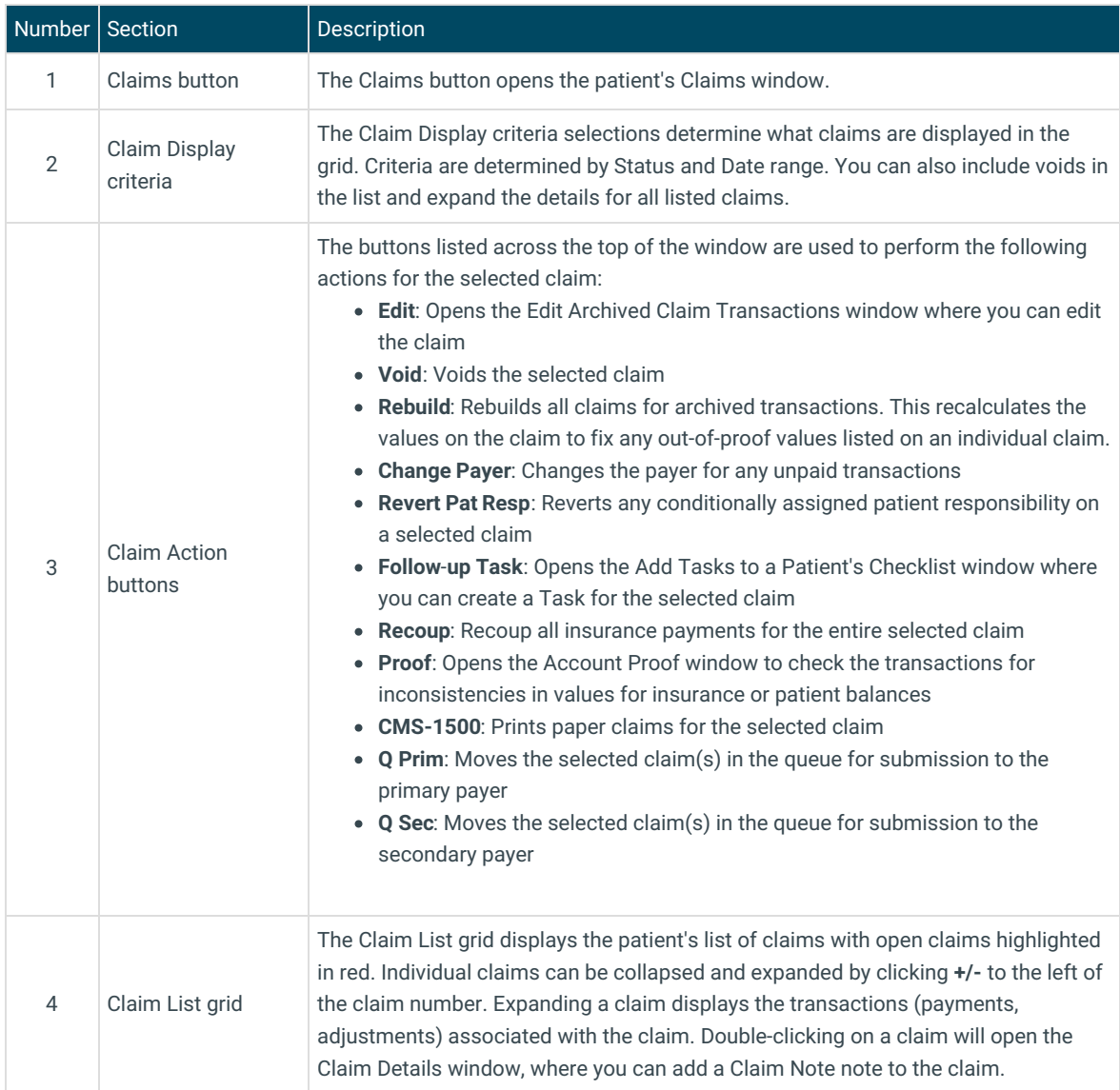

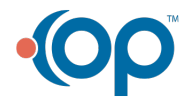

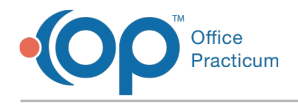

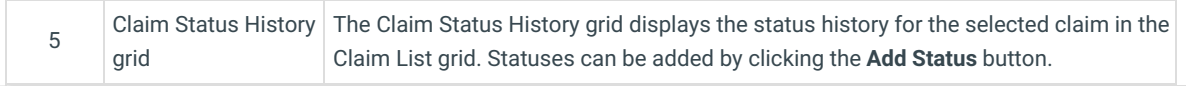

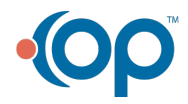